## **Installation guide for PinLED WPC (10036), WPC-S (10037) and WPC95 (10038) CPU boards.**

This short description is for starting up the PinLED CPU board. The installation is divided into three steps:

1. **Push in the ICs:** Please place the PinLED CPU board in front of you on a workbench. Place the original board right beside to strip the ICs. If you use new ICs just place only our board in front of you. Now you have to fit the CPU Chip, the GAME EPROM und den ASIC into the PinLED board. It is very important to line up the ICs the right way. Be careful! Otherwise the ICs will be destroyed. Pay attention also when pull in the chips into their sockets - don't bent a leg! Don't force the chips to go into the sockets!

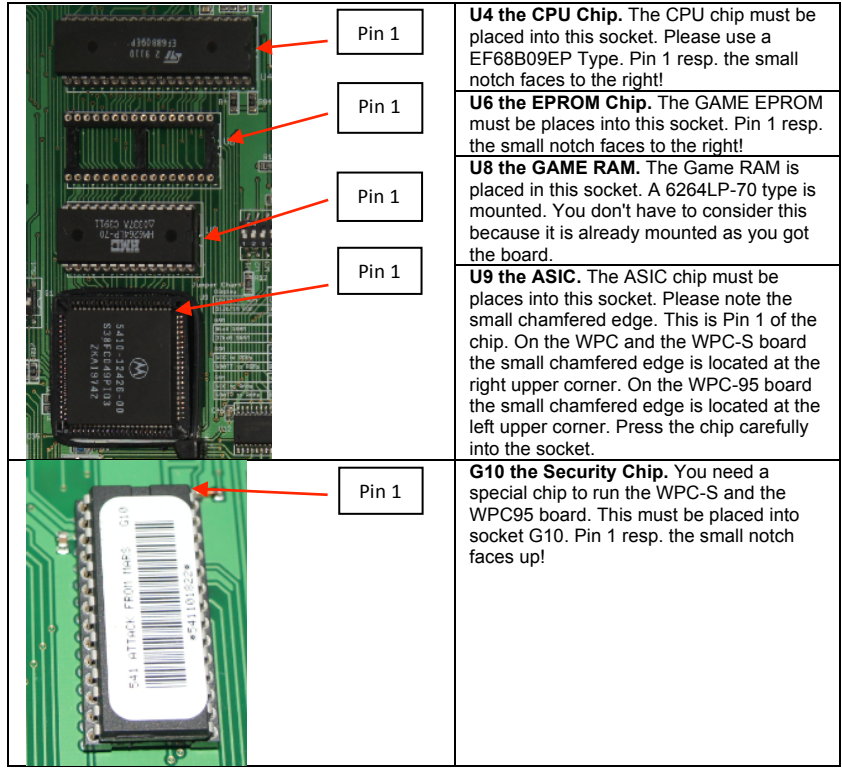

- **2. Setting of the DIP-switches:** There are two 8-pin dip switches located on the CPU board.
	- **a. DIP-switch S1.** With this DIP-switch you can set the different languages. There is a print on the board that shows the settings.

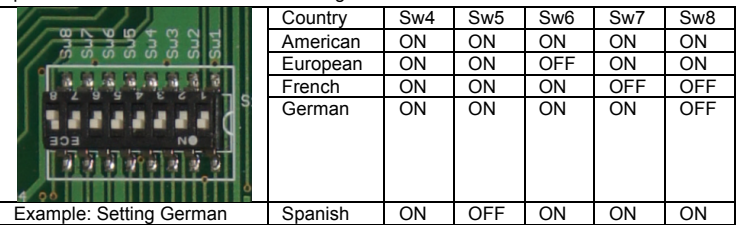

**b. DIP-switch Jumper.** This DIP-switch is used to switch the different bridges on the board. On the original board the bridges were done by soldered wires to select the settings. On the PinLED CPU board a DIP-switch makes it very simple and easy. There is a stamp on the board too that shows the different settings. Normally the following setting is good in 99% of the cases.

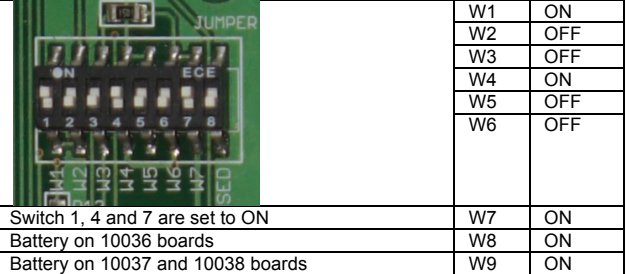

**3. Installation of the board:** Place the PinLED board the same way into your machine as the original board. Set it on the brackets and tight the screws. Then put the ribbon cables back on. Make sure you align the plugs the right way. After you have connected all cables back again you can switch on your machine. The three red LEDs on the PinLED CPU board show the same information as the original.

Illumination of the LEDs directly after start up: LED19 on, LED20 off, LED 21 on. Illumination of the LEDs after app. 1 sec.: LED19 off, LED20 flashing, LED21 on.